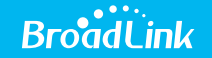

# BroadLink e-Touch Naścienny włącznik światła  $TC2$

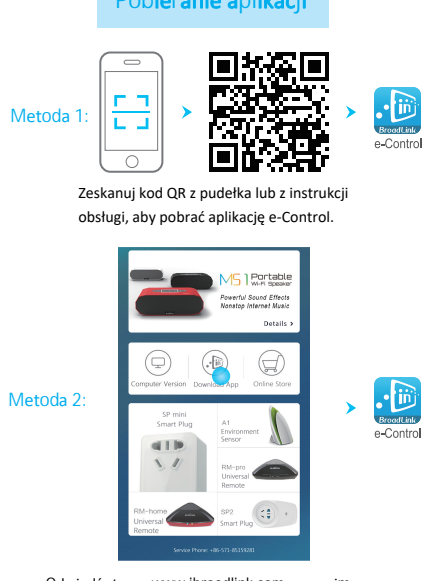

Odwiedź stronę www.ibroadlink.com na swoim urządzeniu mobilnym i kliknij Download APP w górnej części strony.

Uruchom aplikację e-Control i przejdź do zakładki konfiguracji, jak pokazano powyżej.

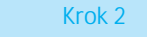

TC<sub>2</sub> **Back** 

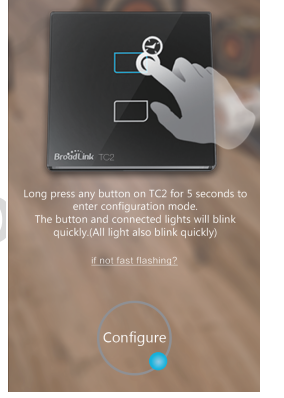

# **Krok 3 Krok 4**

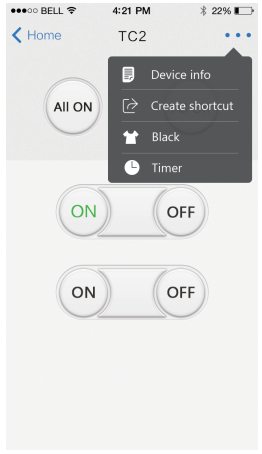

Upewnij się, że urządzenia TC2 i RM pro znajdują się w odległości 5 m od siebie. Nastepnie naciśnij Next step w menu konfiguracji. Naciśnij i przytrzymaj (przez około 5 s) przycisk dotykowy TC2, aż niebieskie krawędzie przycisku zaczną migać. Następnie kliknij Configure i wybierz typ (gang) TC2.

eseco RELL 4:21 PM TC<sub>2</sub> **Back** 

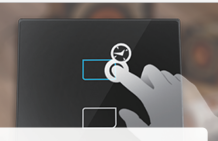

**No** The button and

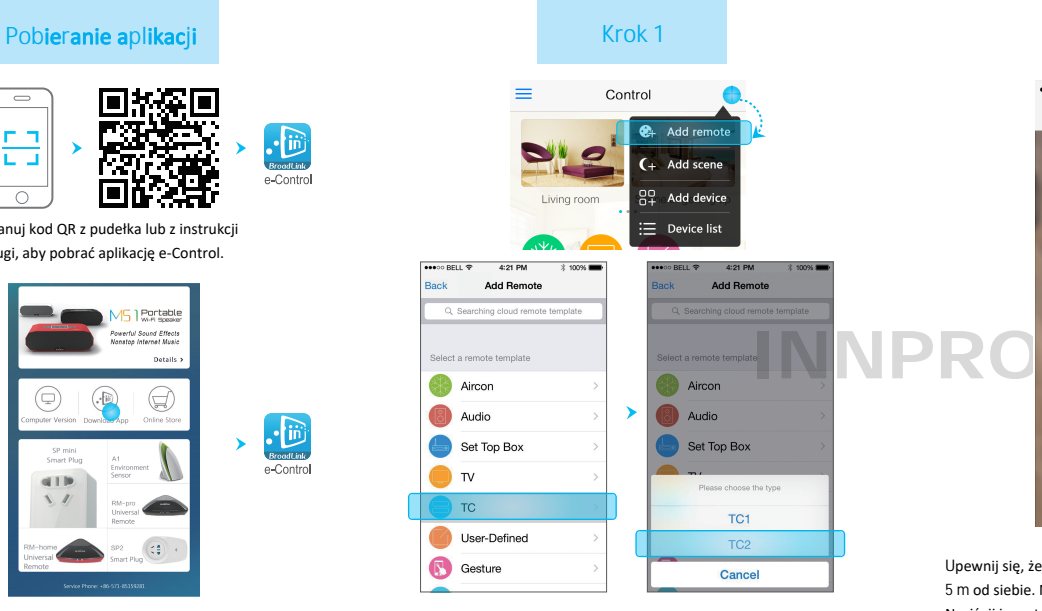

Kiedy niebieskie krawędzie przestaną migać, oznacza to, że konfiguracja przebiegła pomyślnie. Następnie kliknij OK aby przejść do menu sterowania TC2.

note Does TC2 stop blinking?

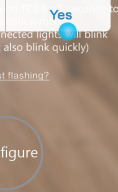

### Panel kontroli TC2

W tym menu możesz operować funkcjami, takimi jak On/Off, All On/All Off/, local/remote control itd.

Wszelkie prawa zastrzeżone. Niniejsza instrukcja jest własnością firmy INNPRO. Kopiowanie i dystrybucja w celach komercyjnych, całości lub części instrukcji bez zezwolenia zabronione.

## Instrukcja obsługi

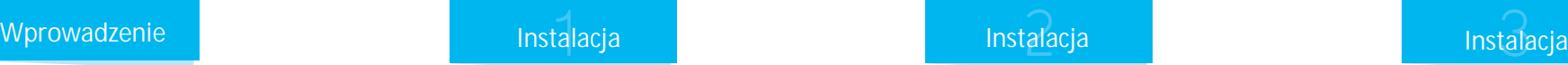

# **Kodowanie i czyszczenie**

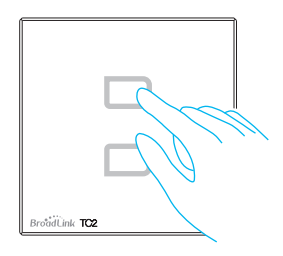

Instalacja i okablowanie naściennego włącznika światła jest taka sama jak każdego innego włącznika światła. Przed instalacją powinien być odcięty dostęp prądu. Następnie połącz przewody zgodnie z oznaczeniami na TC2, aby zapobiec zwarcia, spowodowanego przez styk między przewodami. Niedopuszczalne jest zwarcie ładunku lub podłączenie przewodu pod napięciem i przewodu neutralnego do tego samego zacisku w celu uniknięcia zwarcia.

> Połącz z przewodem

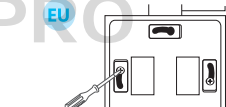

<u>ੱ ਜਾਂ ਜ</u>

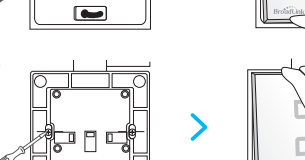

## **Uwaga:**

1. Dystans między dwoma inteligentnymi naściennymi włącznikami powinny znajdować się co najmniej 1 m od siebie. W przeciwnym razie dystans kontroli może być ograniczony. 2. Aby kontrolować urządzenie za pomocą pilota, TC2 musi współpracować z RM pro.

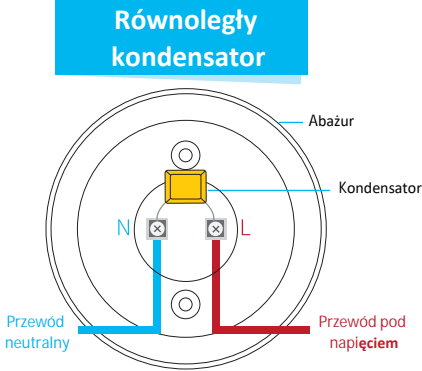

Odmontuj panel za pomocą śrubokręta. Zdejmij panel jak pokazano poniżej.

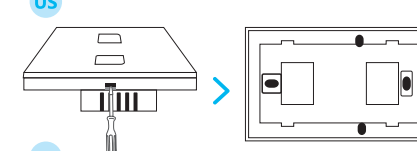

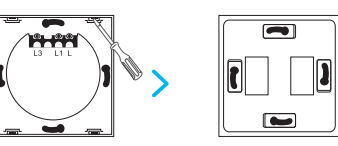

سا

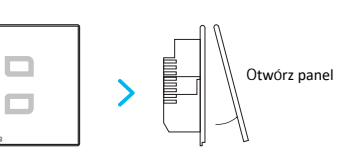

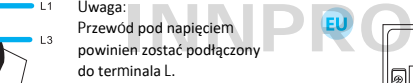

Łączenie przewodów

 $L1$ <u>\_L\_LL\_</u>  $00000$ 

Podłącz przewód pod napięciem do terminala L. Podłącz przewód neutralny światła do terminala świetlnego (L2, L3, itp.)

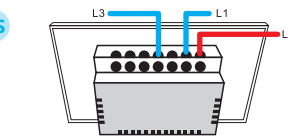

Pojedynczy lub wielooplotowy kabel miedziany (średnica nie może przekraczać 4 mm)

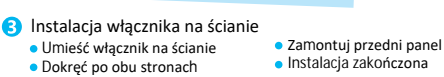

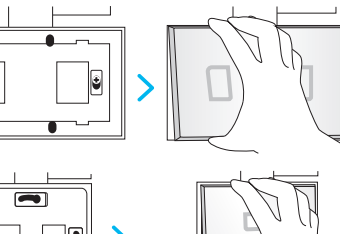

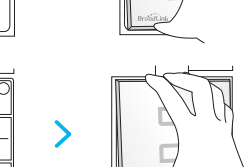

**Instalacja równoległego kondensatora**

Światło błyszczy lub miga, umieść kondensator równolegle między terminalem przewodu pod napięciem a terminalem przewodu neutralnego.

### **Uwaga:**

Nie należy dopuścić do przeciążenia. Jeśli tak się stanie, światła zostaną automatycznie wyłączone. Po około 5 minutach oświetlenie może znów normalnie funkcjonować. Pod tym względem sprawdź moc i zamień oświetlenie na takie z odpowiednią mocą

znamionową.

### **Ustawienia kodowania TC2:**

Naciśnij i przytrzymaj dowolny przycisk na TC2 przez 5 sekund, aby przejść do trybu kodowania. Wskaźniki wszystkich przycisków na TC2 będą szybko migać i wszystkie światła, podłączone do TC2 będą świecić.

### **Czyszczenie danych kodowania T**C**2:**

Naciśnij i przytrzymaj dowolny przycisk na TC2 przez co najmniej 10 sekund, aby przejść do trybu czyszczenia. Wskaźniki wszystkich przycisków na TC2 będą świecić, wraz z światłem podłączonym do TC2. Wystarczy kliknąć dowolny przycisk na panelu kontrolnym TC2, aby wyczyścić wszelkie dane kodowania.

### **EU** Zasilanie: 170-240 V Moc: 7-500 W/

Uwaga : Moc powinna wynosić mniej niż 100 W/ gang w przypadku świateł LED lub energooszczędnych żarówek.